### **Shatam Application for Fees & Enrollment**

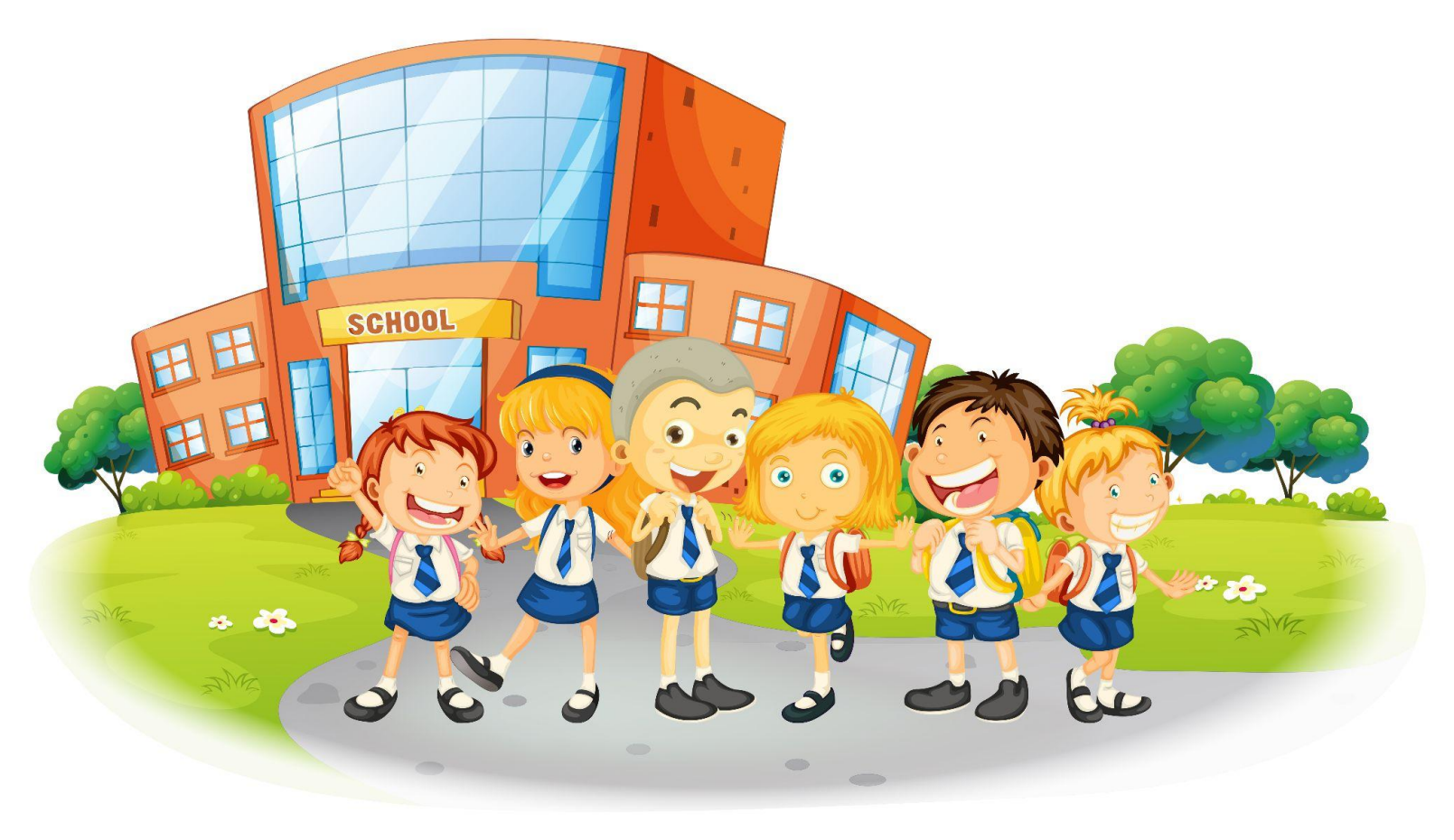

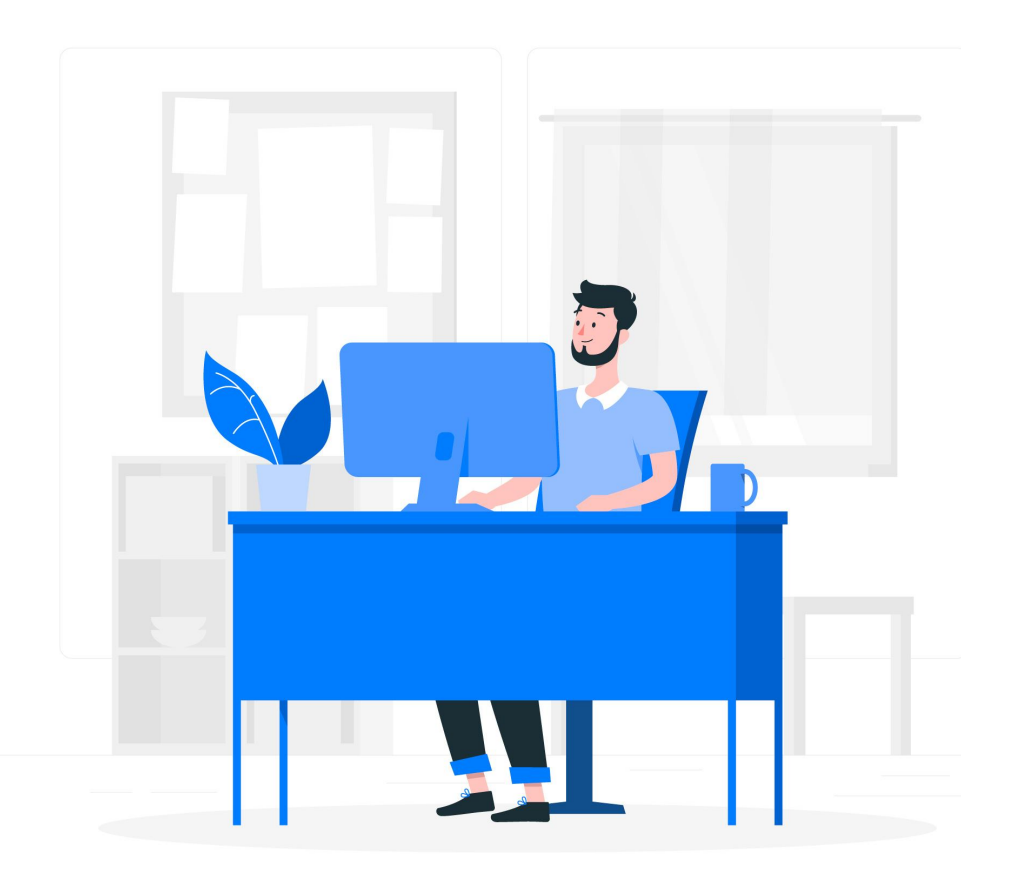

**SAFE** is the School Fees Management Software.

This is useful for the Schools and Institutes to maintain student's personal details and Fees structure.

### Features ADMISSION

**This module contains the personal details** Click on the button under the presentation preview that says **"Use as of the students. Google Slides Theme"**. The admin can add new admission and view the admission details.

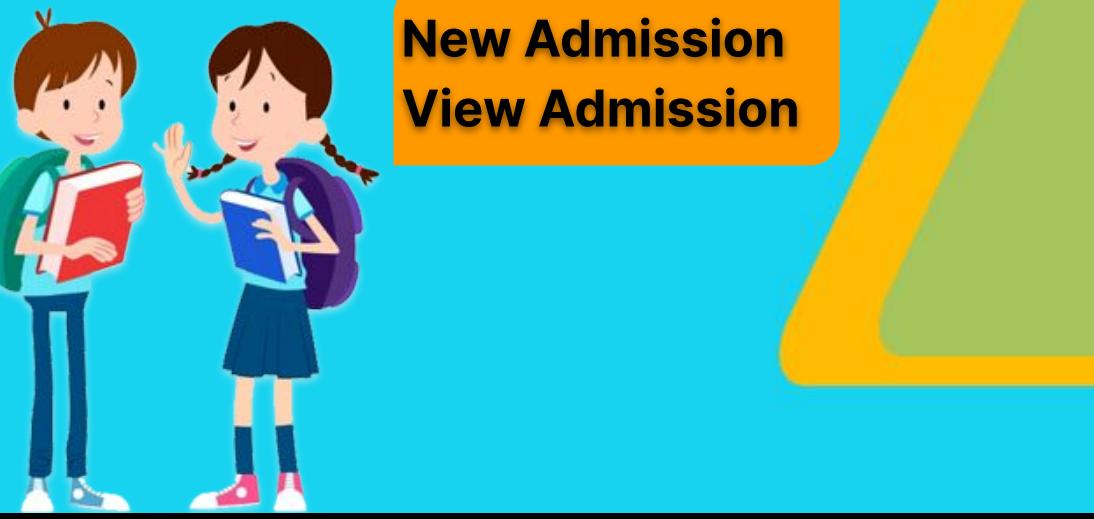

### **New Admission View Admission**

**EDIT IN POWERPOINT®**

you can experience the point.

Click on the button under the presentation preview that says

**"Download as PowerPoint template"**. You will get a .pptx file that

Remember to download and install the fonts used in this presentation (you'll find the links to the font files needed in the [Presentation design](#)

### New Admission Form Contains<br>
View Admission Contains

- Academic Year
- Admission Number
- **Admission Date**
- Class-Section
- Name of the student
- Parents/ Guardian Name
- **Gender**
- DOB
- Parents Name
- Category-Caste
- **Address**
- Contact Number, Email
- **Student Photo**

#### **Search Admission**

- Search By Name
- Search By Class/Section
- Search By Gender
- Search By Academic Year
- **Edit or View the Fields**

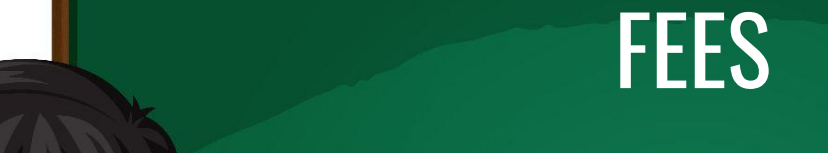

**The admin can manage the Fee details of the students like Tuition Fees, Exam Fees, Term Fees, etc. The admin can generate the receipt of the Fees paid by the students.**

> **\*Enter Fees \*View Fees \*Fees Register**

> > image: Freepik.com

5

### REPORTS

**Daily Collection Student Due Reconciliation Report/Class Wise Dues Daily Collection (Fee head wise)**

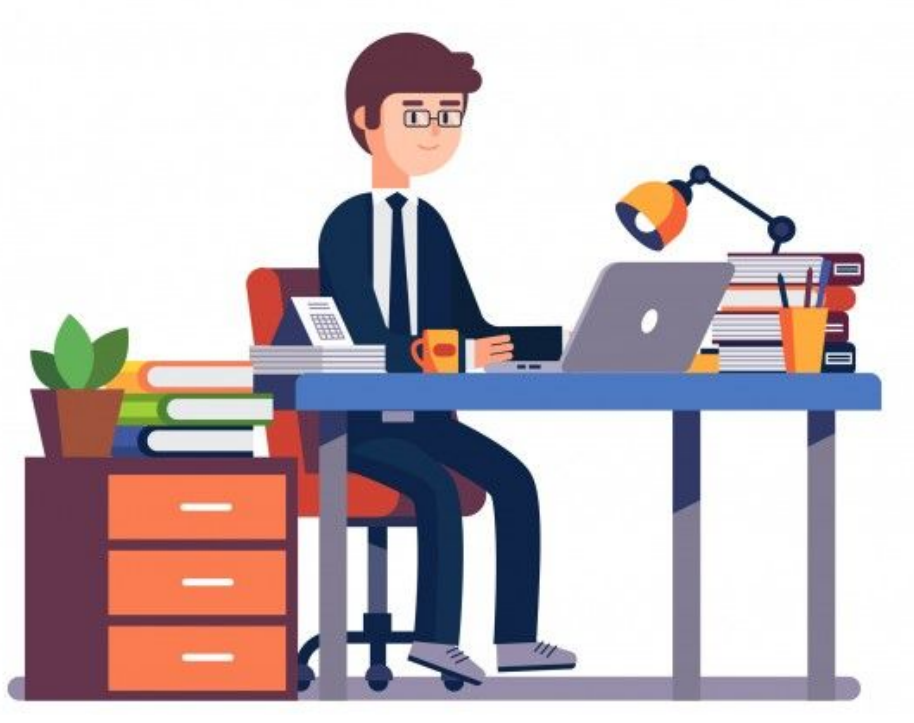

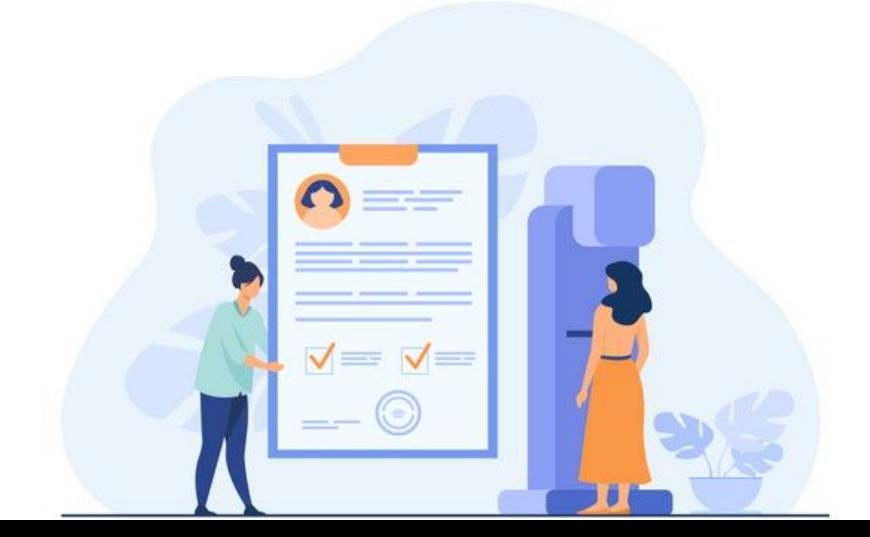

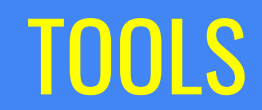

### **Student Move**

*Moving selected students from one academic year to the next academic year.*

### **Database**

**Restore/Backup** *Create a backup of current database into user selected directory. Restoring previously back up data.*

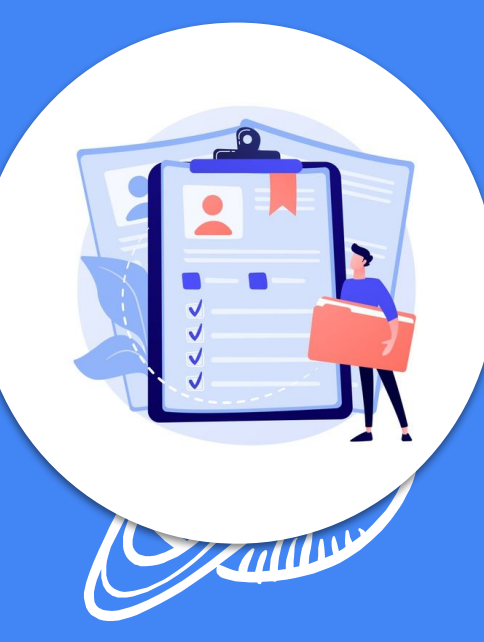

### **Security:**

*It is secured by Username and Password. Used on Stand Alone System No Multiple Users*

## SETTINGS

**This feature allows the user to set the default and basic values into the Software. For example setting classes available, sections, adding fees for classes, Login information, Setting Academic Year and adding castes and categories to software.** 

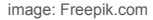

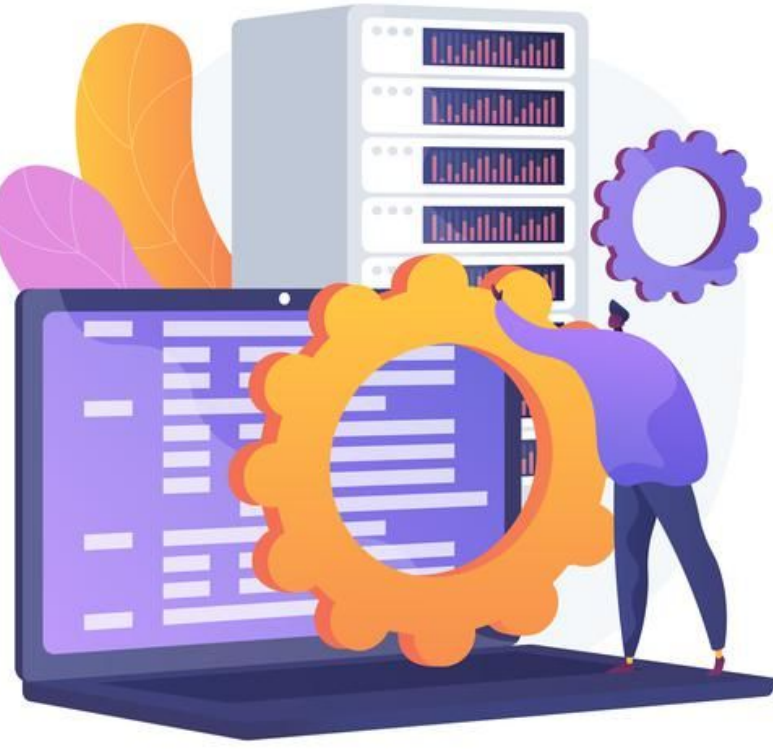

# Thanks!

Please let us know if you are interested in SAFE.

Email us your requirements at shamala@shatam.com

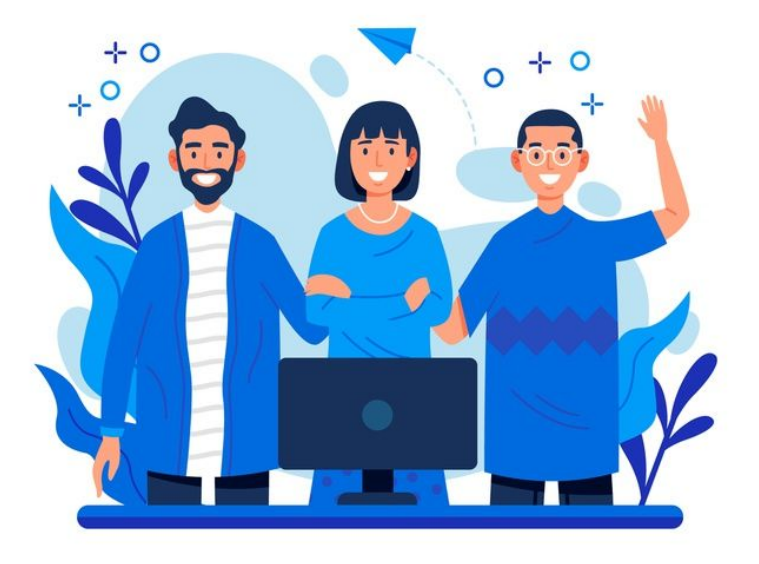